## **Geometrie**

Im Geometriemodus werden lediglich die Artikel- und Anzeigenrahmen angezeigt und mit der Statusfarbe aus QPS dargestellt. Wird ein Artikel mit einem X durchgestrichen angezeigt, so ist er von einem Benutzer ausgecheckt. Bei einem zusätzlichen Kreis ist der Artikel vom angemeldeten Benutzer ausgecheckt.

Die Darstellung kann in verschiedenen Vergrößerungsstufen von 5% bis 50% variiert werden.

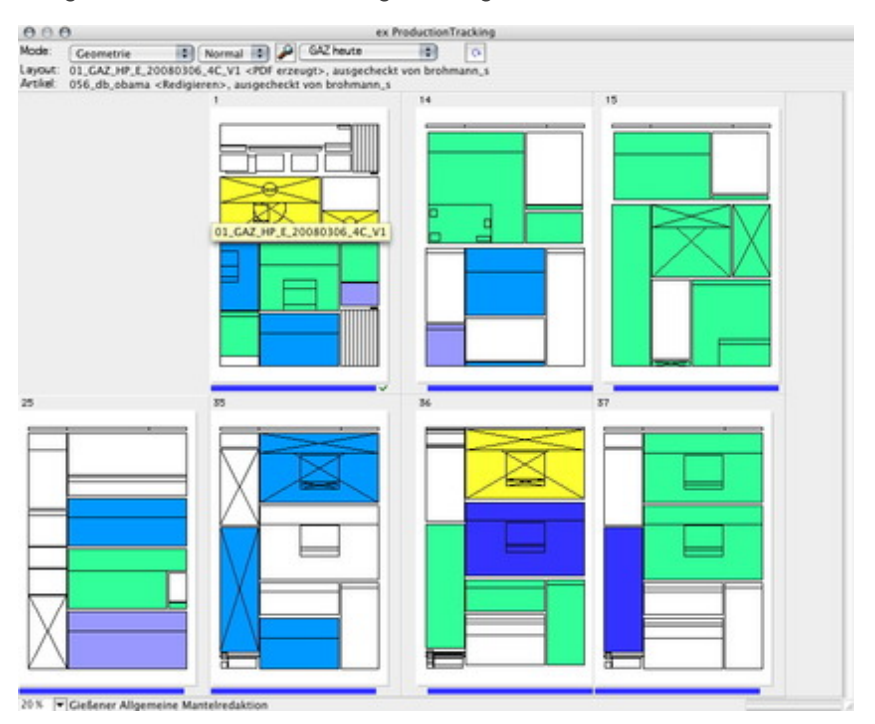

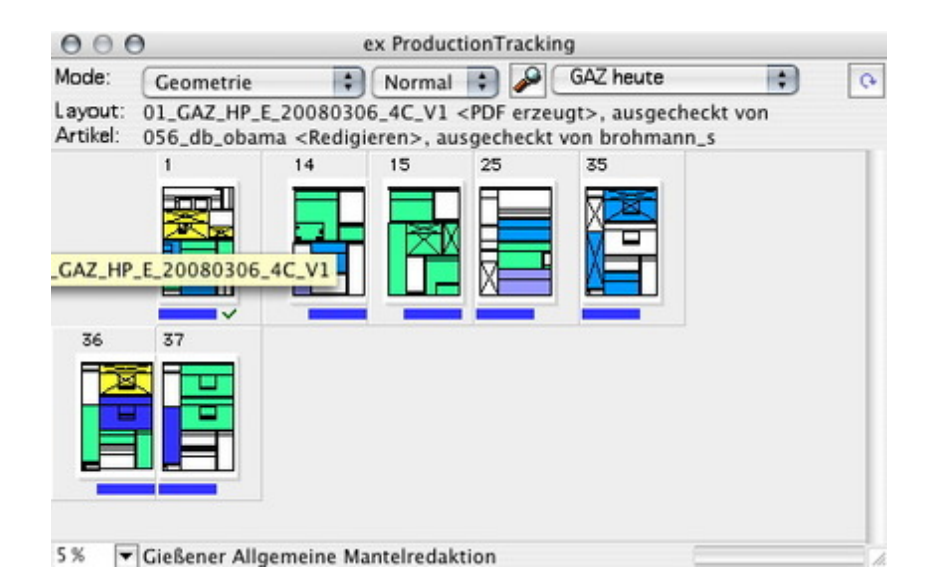

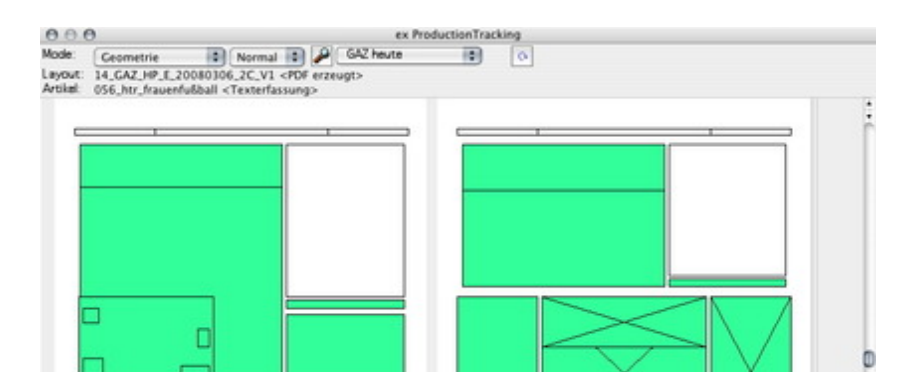

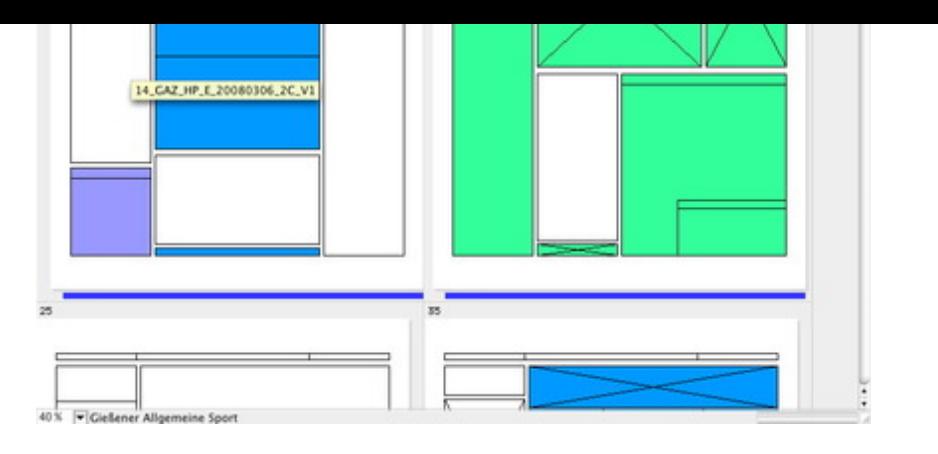